## **Documentation** pas-correction

Version 1.02 – 28 décembre 2020

#### [Stéphane Pasquet](http://www.mathweb.fr/contact.html)

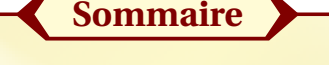

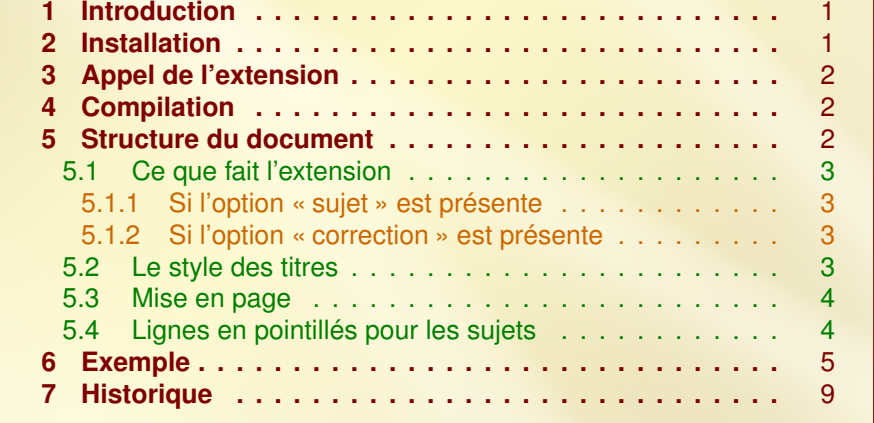

## <span id="page-0-0"></span>**1** Introduction

L'idée de ce package est venu du fait que je devais produire des exercices avec et sans corrigés. Je trouvais long et fastidieux de supprimer les corrigés quand je voulais fournir uniquement les questions. Aussi, j'ai créé pas-correction, basé sur tcolorbox, très petite extension, vous allez le voir...

## <span id="page-0-1"></span>**2** Installation

Je vous conseille fortement de mettre à jour pgf car tcolorbox ne fonctionne pas correctement avec une version trop ancienne.

Concernant l'installation de pas-correction, je vous conseille de l'installer dans un répertoire personnel suivant la structure conventionnelle ETEX.

Sous Ubuntu, on pourra donc décompresser pas-correction.zip dans le répertoire :

./texlive/texmf-local/tex/latex/

de sorte à avoir :

./texlive/texmf-local/tex/latex/pas-correction/pas-correction.sty

./texlive/texmf-local/doc/latex/pas-correction/pas-correction.pdf

./texlive/texmf-local/doc/latex/pas-correction/pas-correction.tex

./texlive/texmf-local/doc/latex/pas-correction/doc.codes.tex

./texlive/texmf-local/doc/latex/pas-correction/doc.styles.tex

Après installation, n'oubliez pas de taper la commande texhash dans le terminal pour mettre à jour la base de données des extensions.

Avec Miktex (sous Windows), j'ai personnellement créer à la racine les chemins suivants :

C:\texmf\tex\latex\pas-correction\pas-correction.sty

C:\texmf\doc\latex\pas-correction\pas-correction.pdf

### <span id="page-1-0"></span>**3** Appel de l'extension

L'appel de pas-correction se fait en préambule :

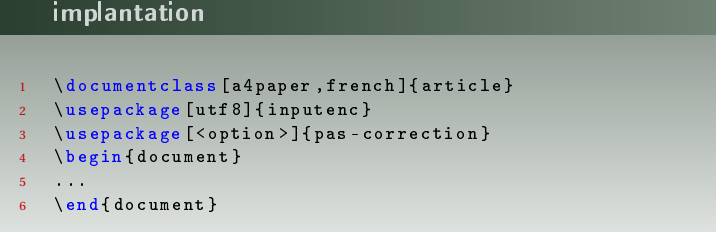

### <span id="page-1-1"></span>**4** Compilation

Pensez à insérer l'option - shell-escape dans la chaîne de votre compilation. Par exemple, avec PdfLateX :

pdflatex -shell-escape NomDuFichier.tex

## <span id="page-1-2"></span>**5** Structure du document

Le sujet pourra être écrit directement avec les corrigés en utilisant la structure suivante :

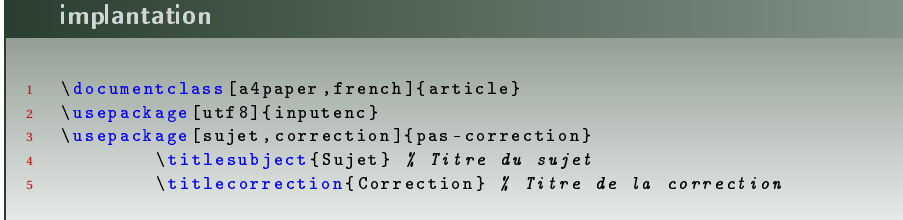

```
6 \ begin { document }
7 \ begin { enumerate }
8 \item Intitul\e' de la question 1
9 \begin { correction }
10 Contenu du corrig\'e de la question 1.
11 \ end { correction }
12
13 \ item Question 2.
14 \ begin { correction }
15 Contenu du corrig\'e de la question 2.
16 \ end { correction }
17
18 etc .
19 \ end { enumerate }
20 \ end { document }
```
#### <span id="page-2-0"></span>5.1 Ce que fait l'extension

L'extension pas-correction se charge d'enregistrer le contenu du document dans le fichier :

monfichier.sav

où *monfichier* est le nom du fichier courant.

<span id="page-2-1"></span>Une fois la compilation terminée, le fichier auxiliaire est supprimé.

#### 5.1.1 Si l'option « sujet » est présente

Le titre du sujet (informé en préambule avec la commande \titlesubject) est inséré automatiquement. Ensuite, le sujet s'affiche sans les corrections.

#### <span id="page-2-2"></span>5.1.2 Si l'option « correction » est présente

Une nouvelle page est insérée (si le sujet est affiché) puis c'est au tour du titre du corrigé (informé en préambule avec la commande \titlecorrection), et enfin le sujet avec les corrigés.

#### <span id="page-2-3"></span>5.2 Le style des titres

L'extension pas-correction étant basée sur tcolorbox, les styles sont gérés par cette dernière extension.

Par défaut, le style des titres est le suivant :

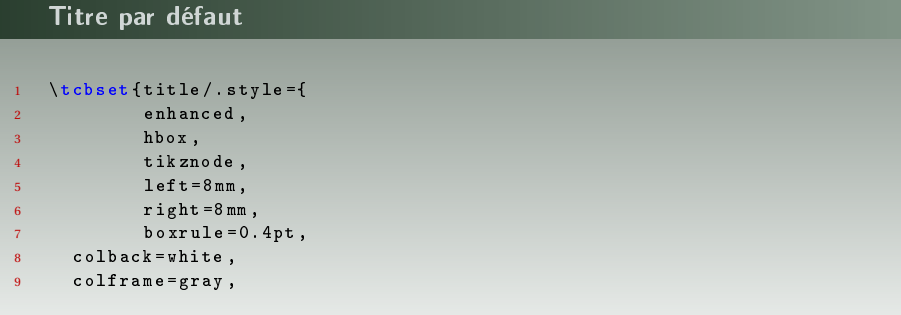

```
10 drop lifted shadow=black !50! yellow,
11 before = \par \vspace * {5 mm },
12 after = \par \bigskip,
13 fontupper = \ sffamily \bfseries \Huge,
14 interior style ={
15 draw = white,
16 top color=white,
17 bottom color = white }
18 }
19 }
```
Pour définir un nouveau titre pour le sujet, on utilisera la macro \newtitlesubject dans le préambule.

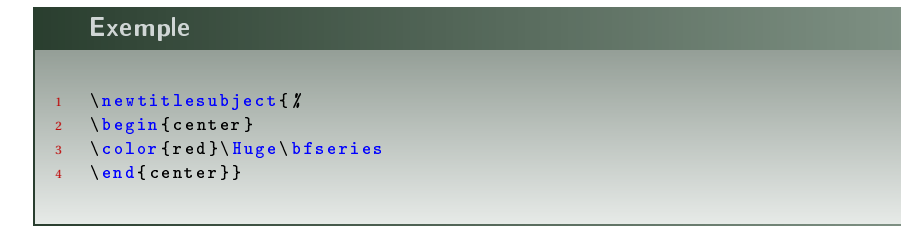

Pour définir un nouveau titre pour la correction, on utilisera la macro \newtitlecorrection dans le préambule.

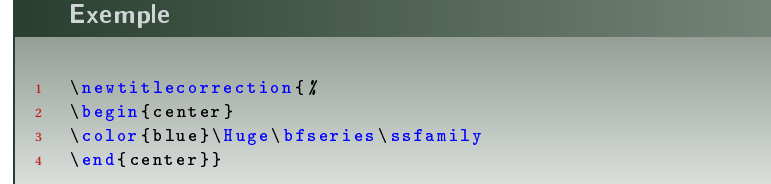

#### <span id="page-3-0"></span>5.3 Mise en page

Il arrive que l'on doive insérer un \newpage soit dans le sujet, soit dans la correction. Il faudra utiliser l'une des commandes suivantes :

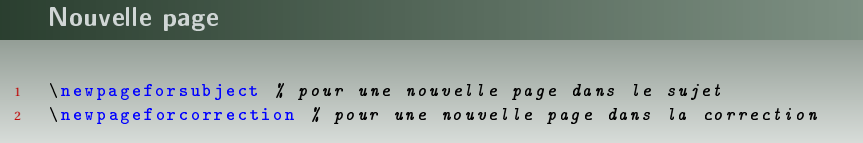

#### <span id="page-3-1"></span>5.4 Lignes en pointillés pour les sujets

Il arrive que certains sujets comportent des lignes en pointillés afin que les élèves puissent écrire une réponse. Bien entendu, dans la correction, ces lignes ne doivent pas apparaître.

On utilisera alors la commande \dottedlinesubject :

```
Ligne en pointillés
 1 \begin { enumerate }
 2 \ item Question 1:
3
4 \ dottedlinesubject % 1 ere ligne
5
6 \ dottedlinesubject % 2 nde ligne
7
8 \ begin { correction }
 9 Correction de la question .
10 \ end { correction }
```
#### 11 \ end { enumerate }

## <span id="page-4-0"></span>**6** Exemple

Vous trouverez pages suivantes un exemple de ce que l'on peut faire avec cette extension.

## **Exercice sur Scratch**

Ana exécute le programme suivant :

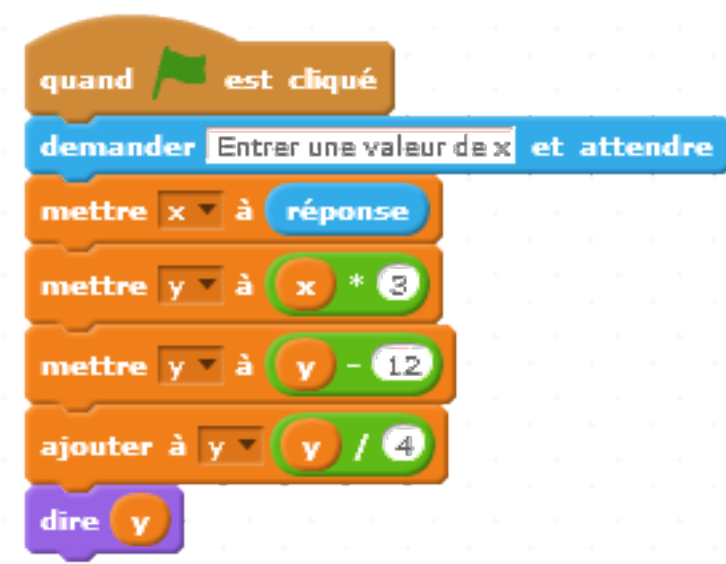

- 1. (a) Vérifier que si on entre la valeur 8 au départ, on obtient un résultat égal à 3.
	- (b) Quel est le résultat obtenu si on entre la valeur −1 au départ ?
- 2. Simon prétend que la fonction *f* définie par :

$$
f(x) = \frac{3}{4}x - 3
$$

donne directement le résultat.

Que penser de cette affirmation ?

- 3. Quel nombre faut-il entrer au départ pour obtenir un résultat égal à 20 ?
- 4. Entrez ici plusieurs lignes :

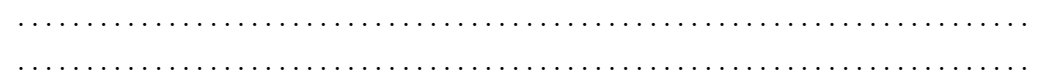

# **Correction de l'exercice**

Ana exécute le programme suivant :

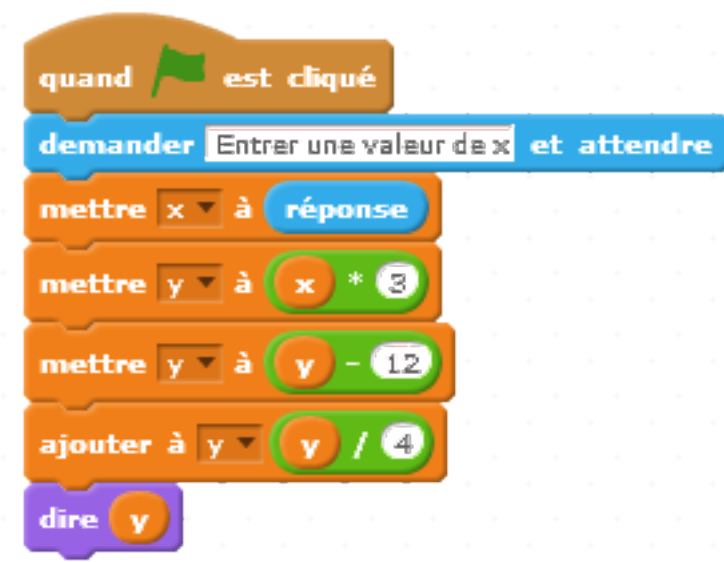

1. (a) Vérifier que si on entre la valeur 8 au départ, on obtient un résultat égal à 3.

```
Si on entre 8 au départ, alors x = 8.
Ensuite, y = 8 \times 3 = 24.
Après, y = 24 − 12 = 12.
Enfin, y=12 \div 4 = 3.
On obtient donc bien 3.
```
(b) Quel est le résultat obtenu si on entre la valeur −1 au départ ?

Si on entre  $-1$  au départ, alors  $x = -1$ . Ensuite,  $y = -1 \times 3 = -3$ . Après, *y* = −3 − 12 = −15. Enfin, y= $-15 \div 4 = 3,75$ . On obtient donc 3,75.

2. Simon prétend que la fonction *f* définie par :

$$
f(x) = \frac{3}{4}x - 3
$$

donne directement le résultat.

Que penser de cette affirmation ?

Si on regarde bien la valeur prise par *y*, on a :  $y = \frac{3x - 12}{4}$ 4 = 3  $\frac{3}{4}x -$ 12 4 = 3  $\frac{6}{4}x - 3 = f(x)$ .

Simon a donc raison.

3. Quel nombre faut-il entrer au départ pour obtenir un résultat égal à 20 ?

On souhaite trouver 
$$
x
$$
 pour que  $f(x) = 20$ .  
\n
$$
f(x) = 20 \iff \frac{3}{4}x - 3 = 20
$$
\n
$$
\iff \frac{3}{4}x = 23
$$
\n
$$
\iff x = 23 \times \frac{4}{3}
$$
\n
$$
\iff x = \frac{92}{3}
$$
\nIl faudra donc rentrer au départ la valeur  $\frac{92}{3}$ .

4. Entrez ici plusieurs lignes :

Ligne 1 pour la correction Ligne 2 pour la correction

## <span id="page-8-0"></span>**7** Historique

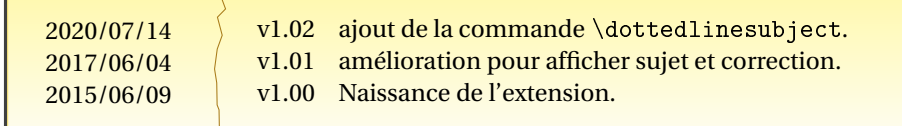